附件 5

## 网上提交材料办理指南

网上提交就是将现场确认需要提交的材料,扫描后通过网络上传 发送给认定机构,申请人不必到现场确认。

一、输入网址,点击"进入办理"

http://search.shandong.gov.cn/guide?innerCode=4783638&regionCode=371000000000

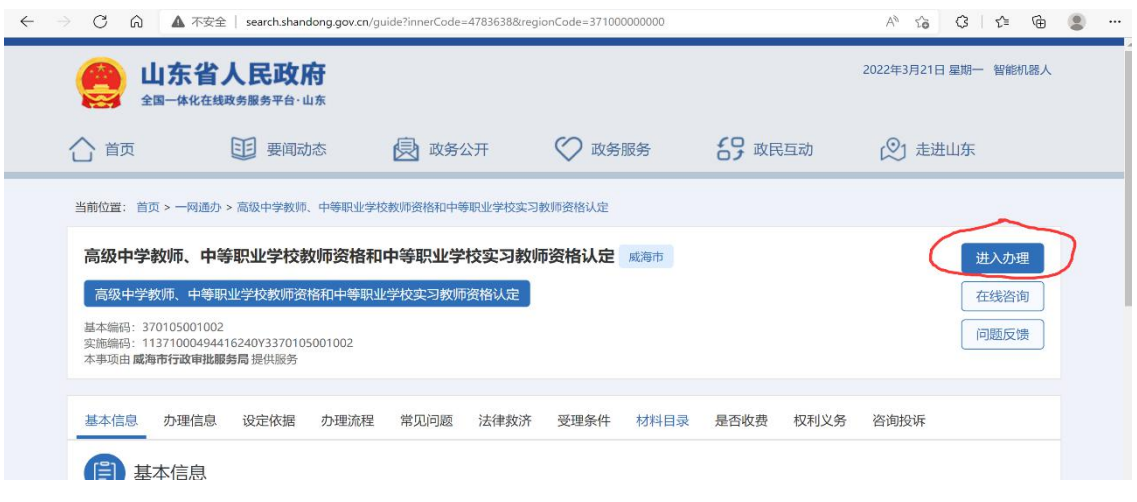

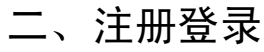

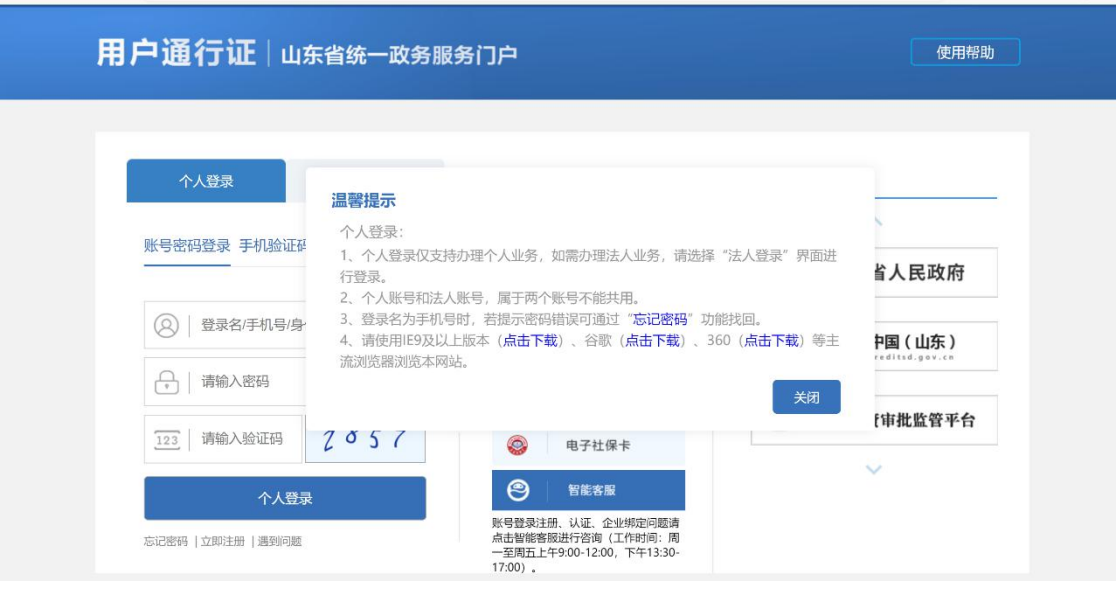

三、全部勾选,点下一步

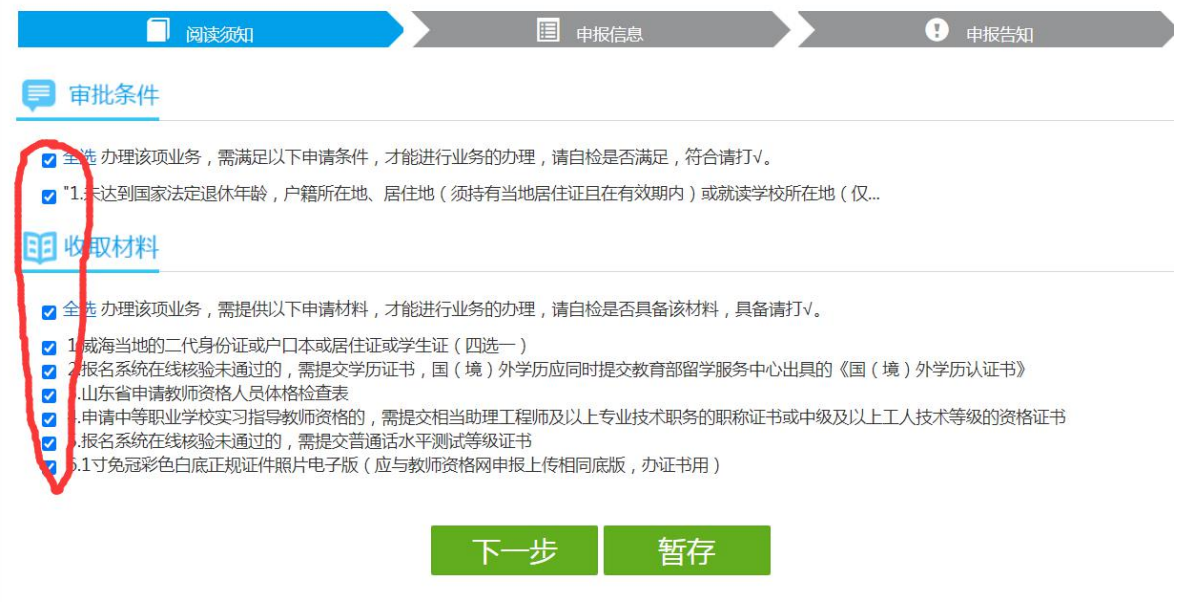

## 四、填写信息,联系地址写明,邮寄证书用

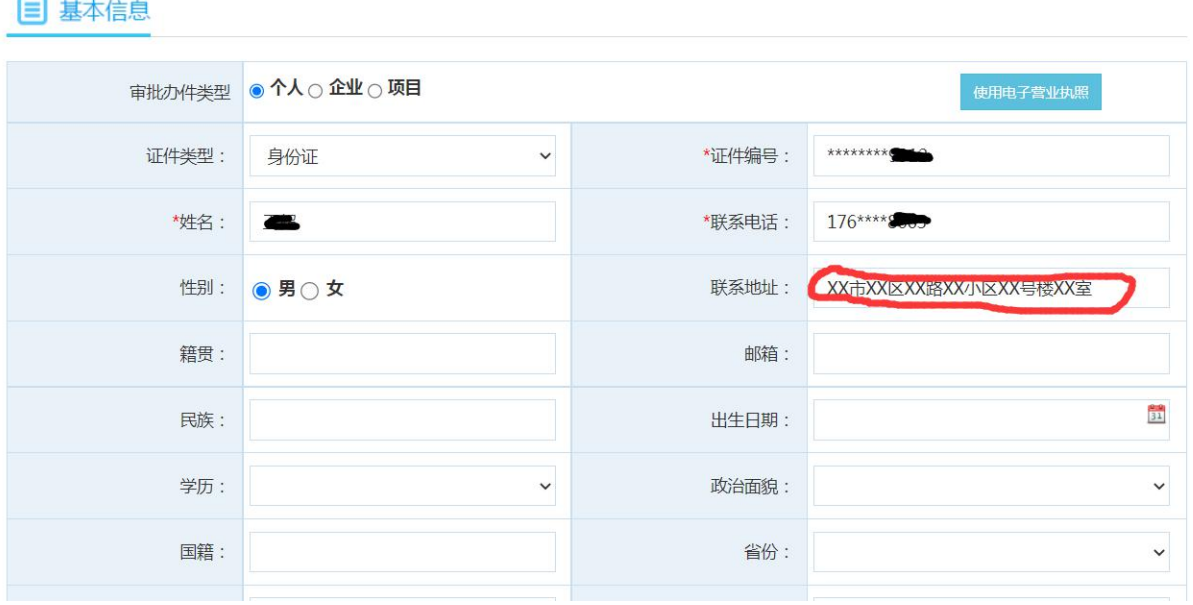

## 此页不必填写,直接点下一步

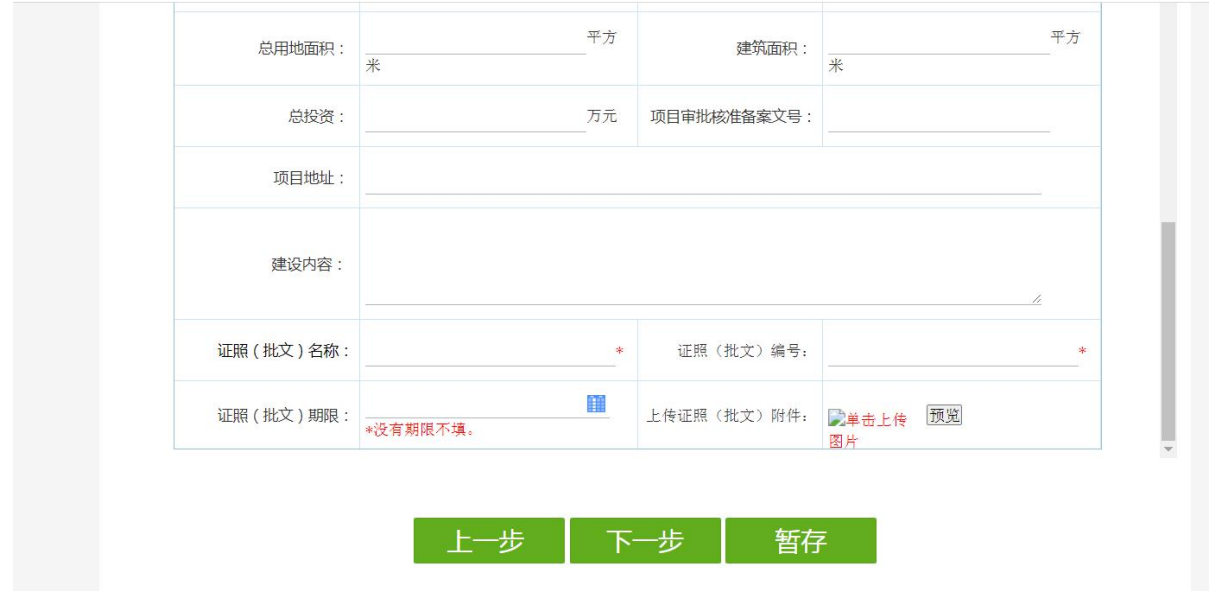

五、点击"选择附件",将提交材料的扫描版或照片(清晰可辨)上传。1、 3、6 为必填项。第 6 项要求提交一寸免冠彩色白底正规证件照片电子版(应 与网上申报时上传相片同底版),做教师资格证用

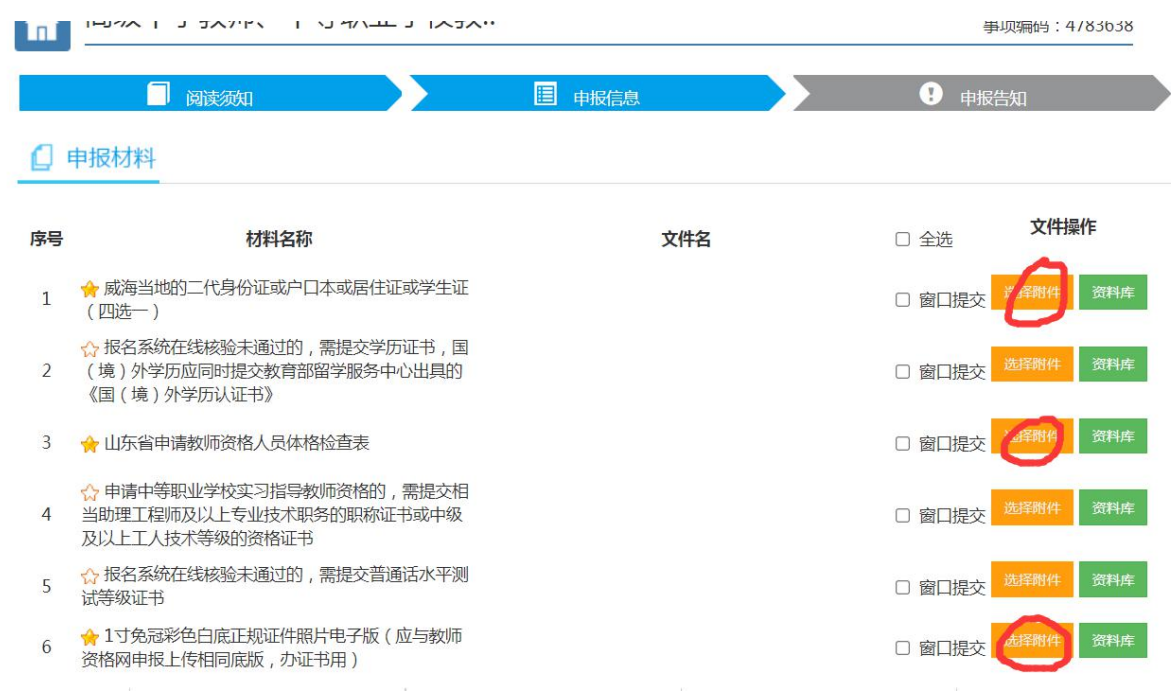

## 六、是否邮寄材料点击"否",点击提交完成

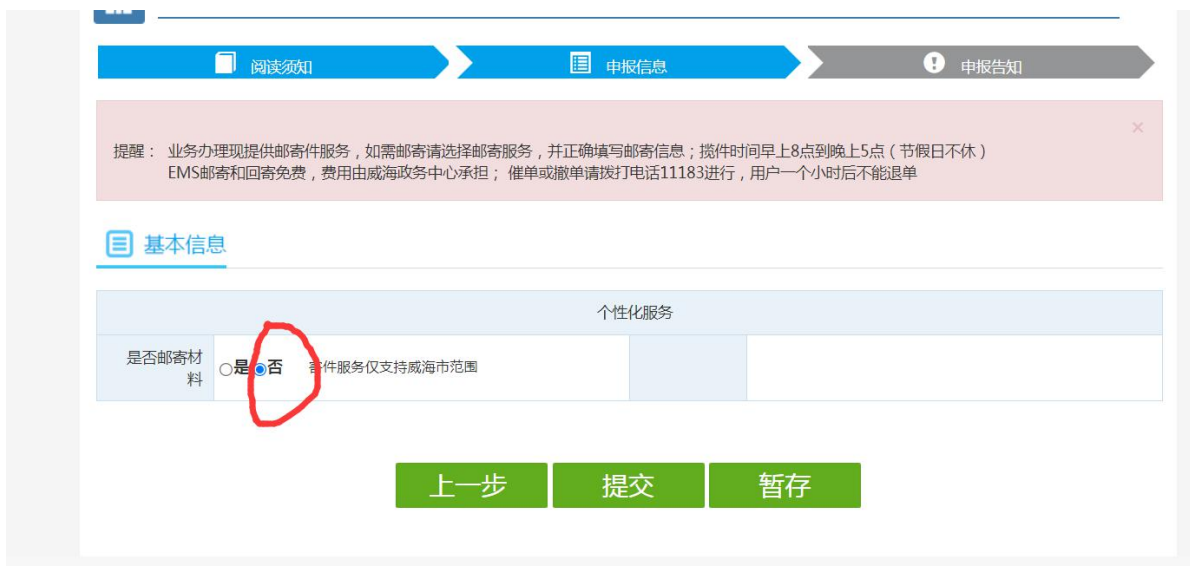

出现以下页面说明提交成功,网上提交材料结束,申请人请耐心 等待。2 日内,审批机关将受理网上材料,受理结果通过短信告 知申请人。

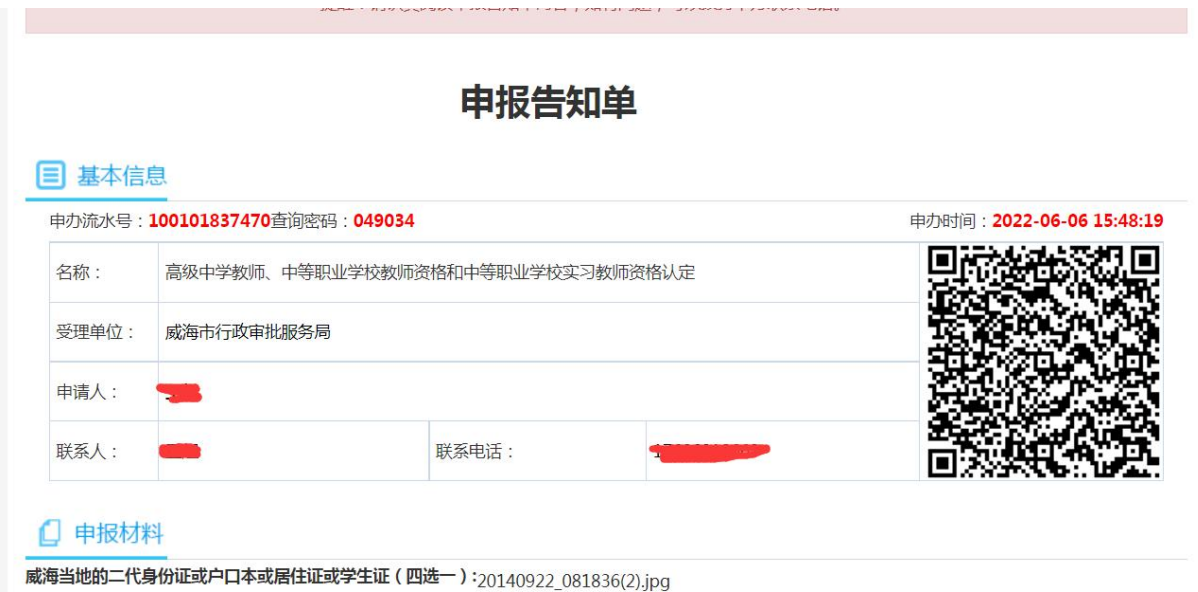